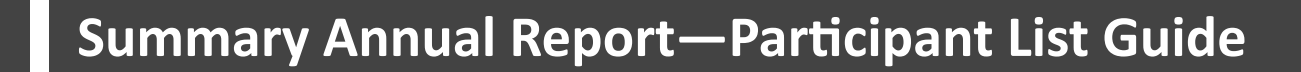

This is a step-by-step guide for obtaining participant contact information via the Data Validation Center (DVC).

Visit [https://retirementplanconsultants.info and cli](https://retirementplanconsultants.info/login/)ck **Account Access**.

Type in your **Username** and **Password**, or follow the instructions provided in your welcome letter.

Select role from dropdown menu: **Sponsor**

Click the **Login** buƩon

A One-Time PIN (OTP) is required to login using multi-factor authentication (MFA). If you need additional guidance with the OTP process, click the **Guide to Logging in with MFA** link (located at the top of this gray login box).

*Please note: This list generates all active participants which includes termi*nated employees with a balance. The information in this report contains in*formaƟon provided by the employer or parƟcipants. We recommend that you check for accuracy.* 

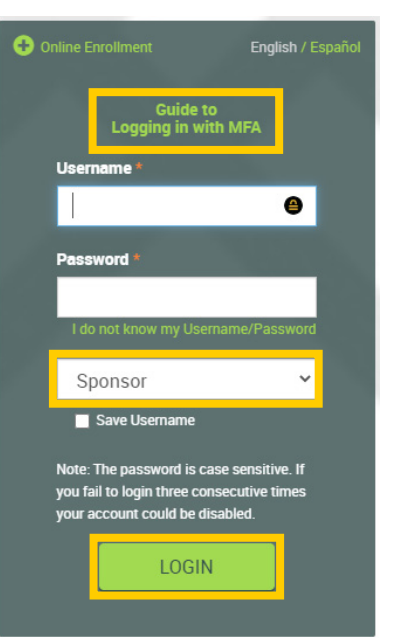

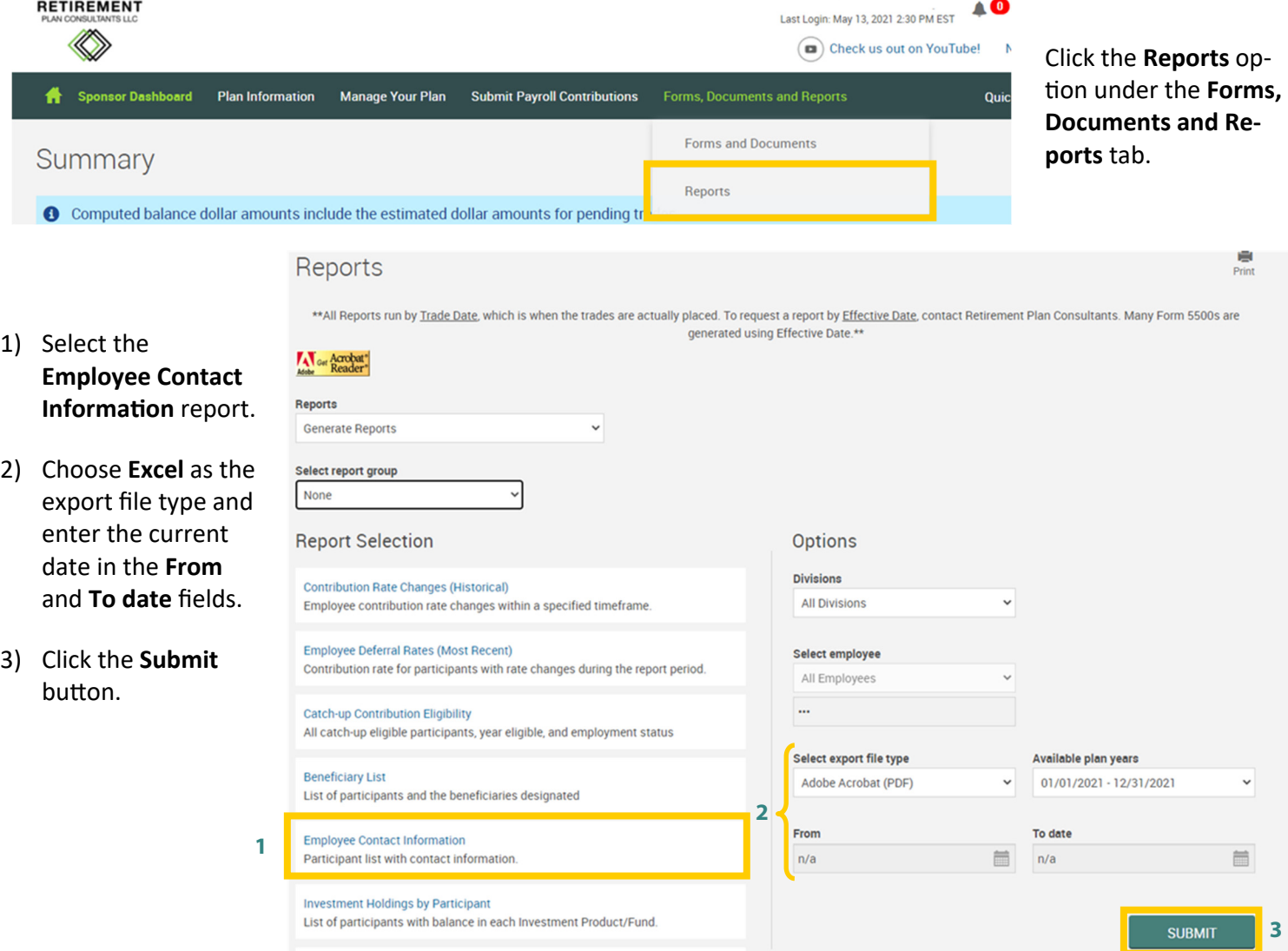